## Настройка сканера Alster Apex 2002 lite для работы с ЭВОТОР

- 1. Отсканировать сначала коды сверху вниз
- 2. И включить передачу символа GS через usb-hid

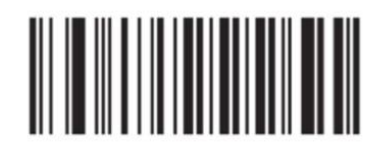

Сброс в заводские настройки

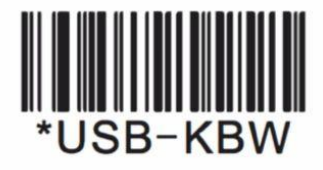

Активация интерфейса USB-HID

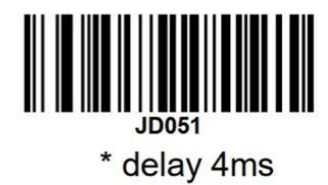

Установить межсимвольную задержку 4 мс

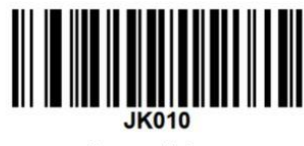

\* enable

Разрешить буферный режим

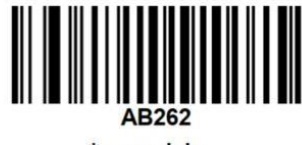

\* enable

Разрешить чтение инверсных кодов.

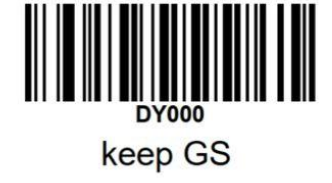

Включить передачу символа GS

3. Зайти в магазин приложений Эвотор и установить драйвер "Драйвер 2D-сканера под маркировку в режиме COM-порта" версии 2.5.1.

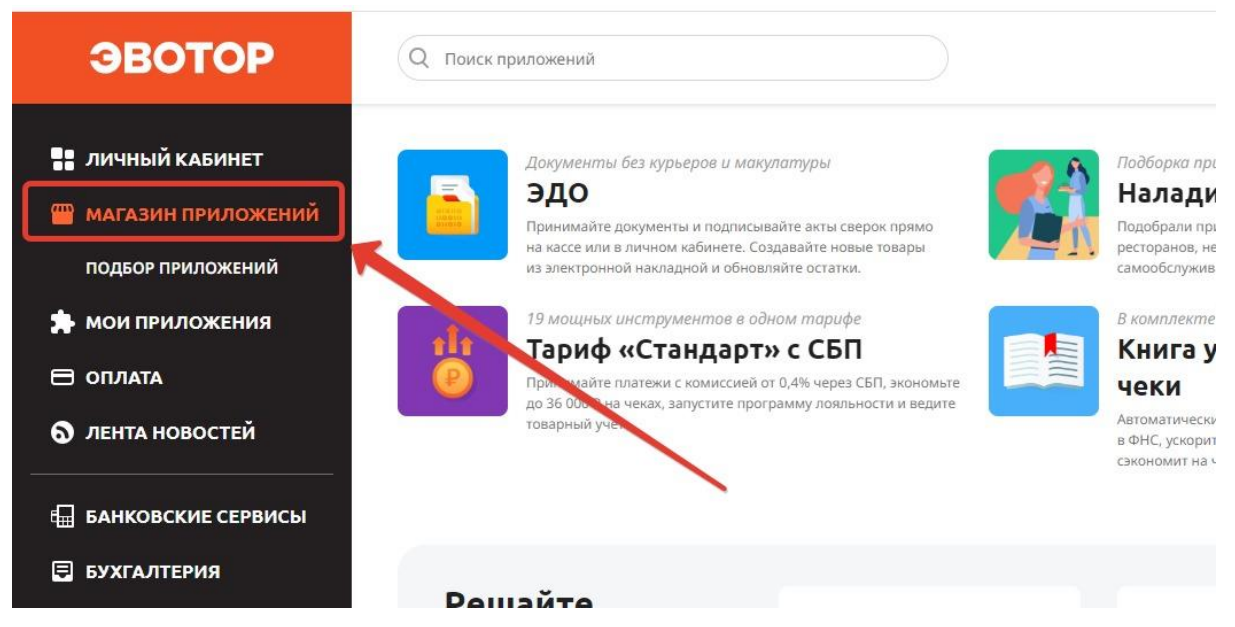

- 4. Остальные драйверs сканеров с Эвотора удалить.
- 5. Далее в поисковой строке набрать "сканер для маркировки (COM)"

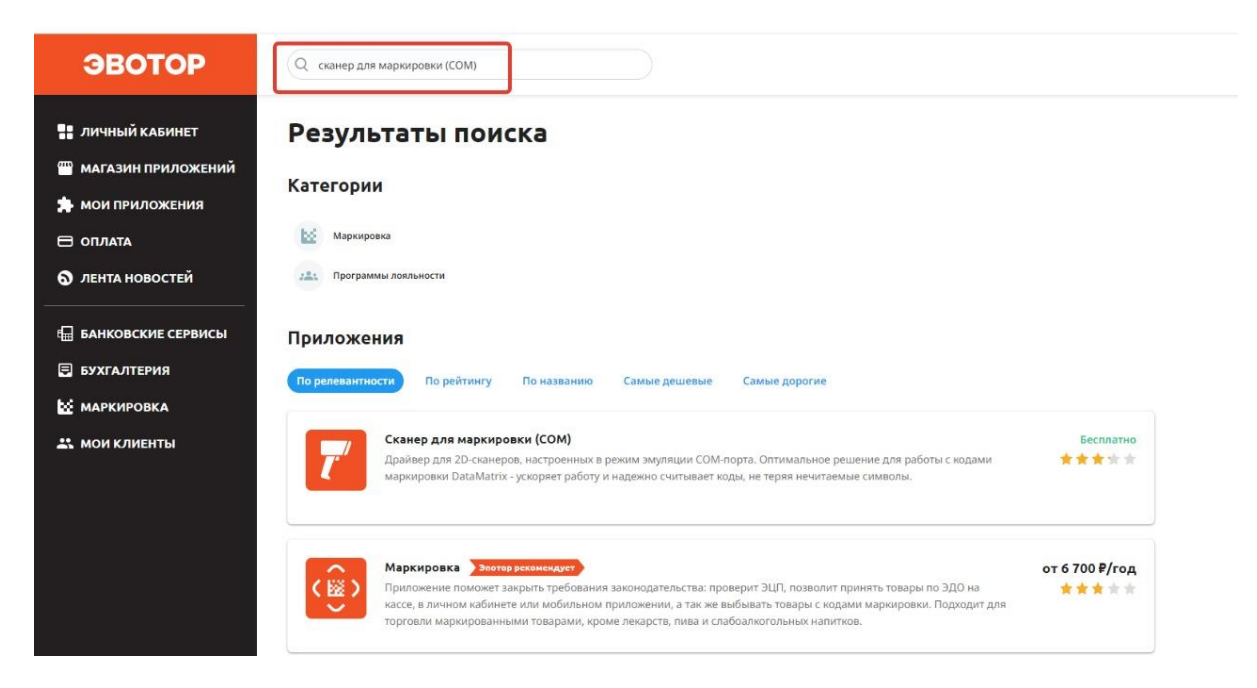

И выбрать из найденного:

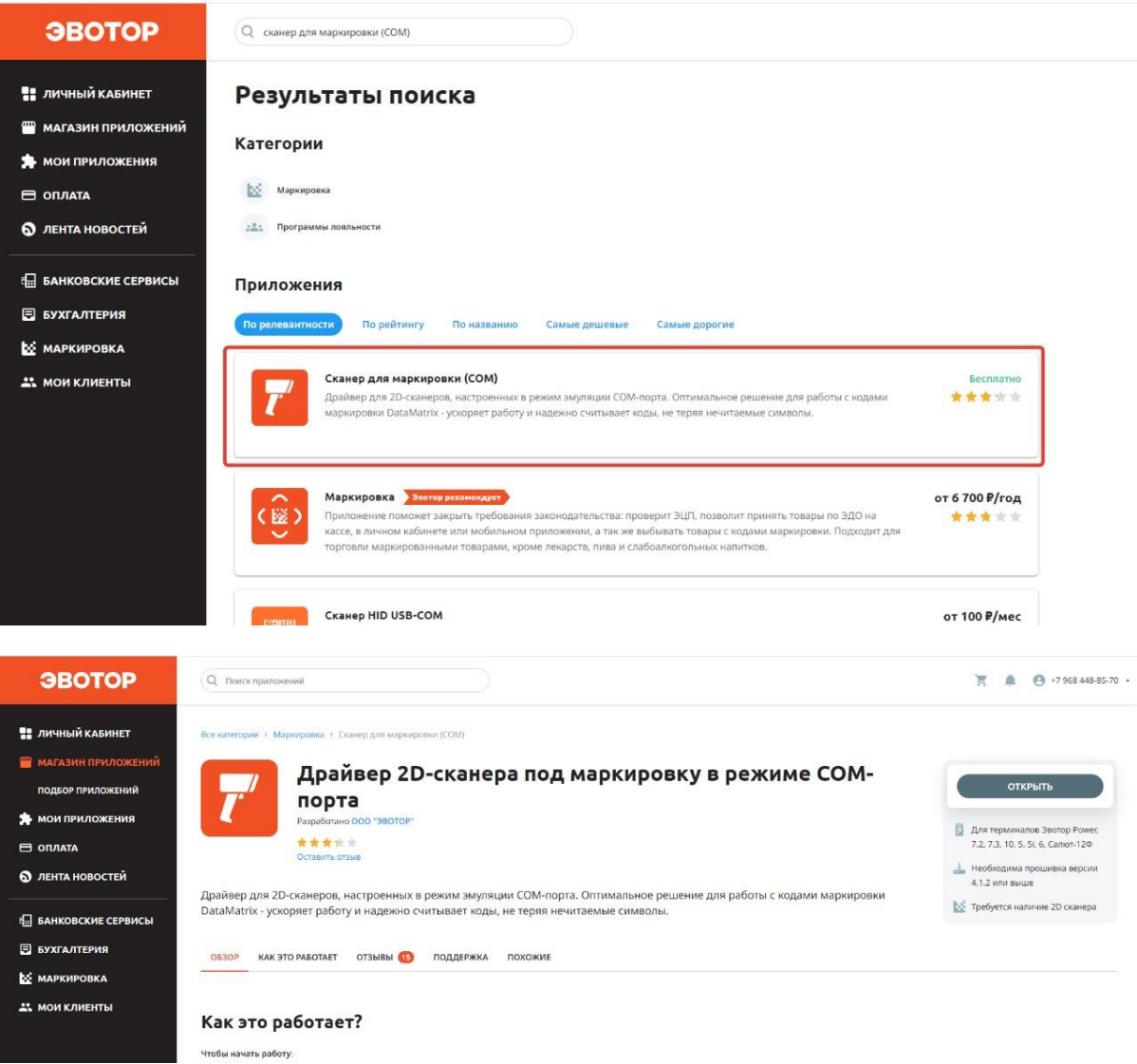

## Далее нажать "Открыть"

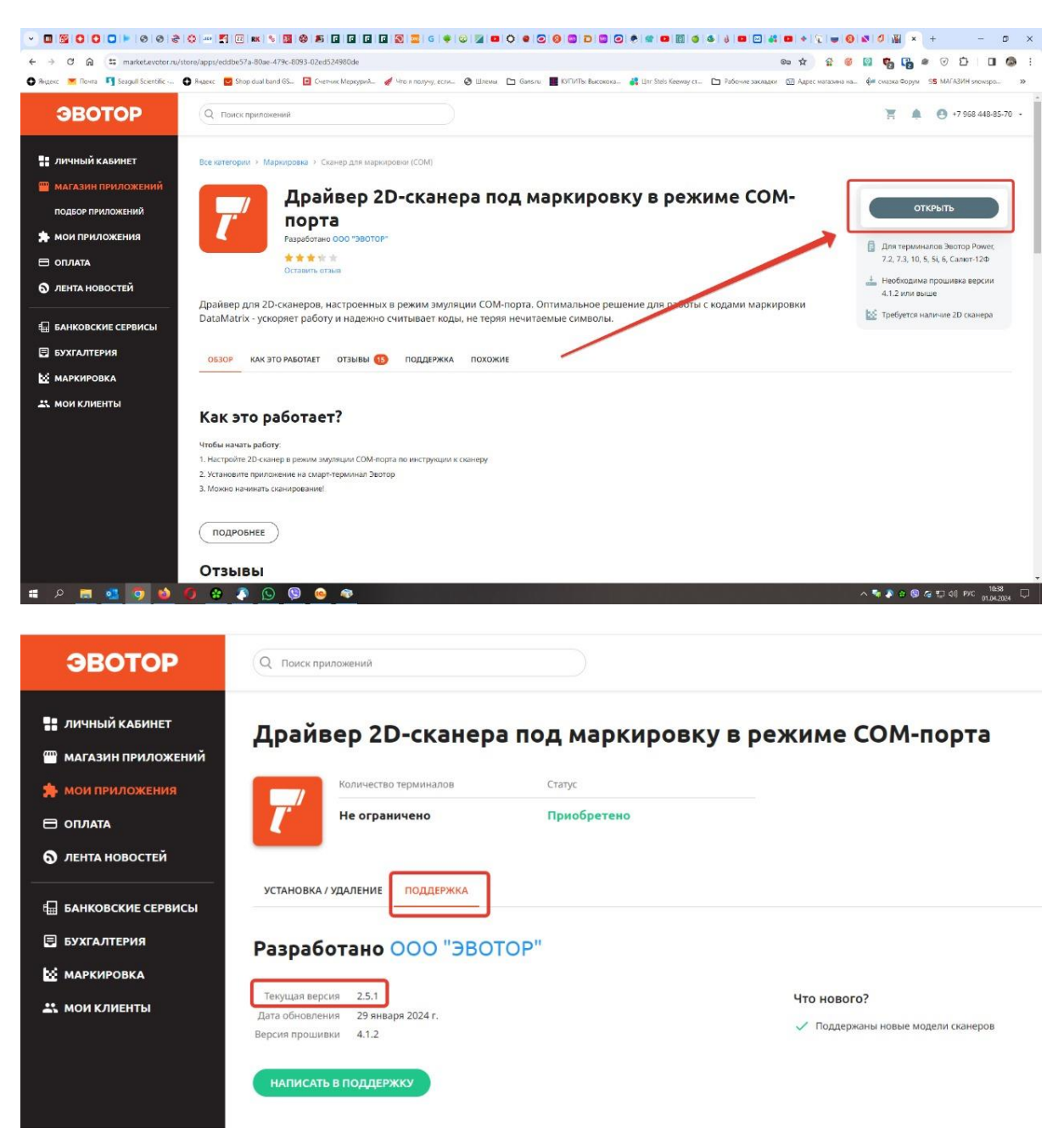

Должна установиться 2.5.2 или 2.5.1